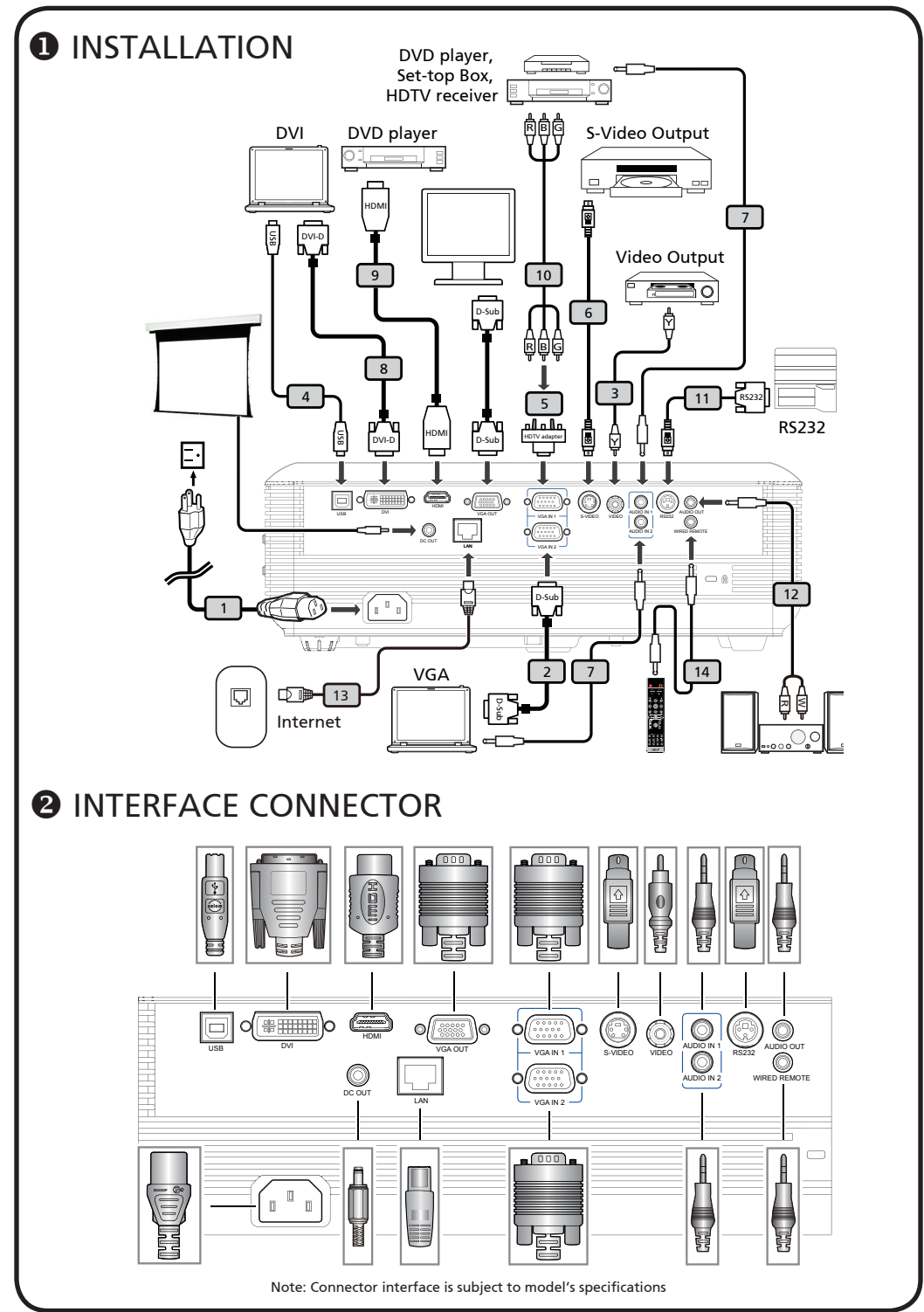

Download from Www.Somanuals.com. All Manuals Search And Download.

# **English**

# Quick Start

### **O** INSTALLATION

- 1. Power Cord
- 2. VGA Cable
- 3. Composite Video Cable
- 4. USB Cable
- 5. VGA to Component/HDTV Adapter
- 6. S-Video Cable
- 7. Audio Cable Jack/Jack
- 8. DVI Cable
- 9. HDMI Cable
- 10. 3 RCA Component Cable
- 11. RS232 Cable
- 12. Audio Cable Jack/RCA
- 13. LAN Cable
- 14. Audio Cable Jack for Wired Remote

Note: Connector interface is subject to model's specifications

## **@ INTERFACE CONNECTOR**

#### Connecting to a Computer

- 1. Ensure the projector and your computer are turned off.
- 2. Connect one end of the VGA cable to the "VGA IN" connector on the projector; connect the other end to the VGA connector on the computer and tighten the screws.
- 3. Connect one end of the power cord into the AC power socket on the projector; connect the other end to an electrical outlet.

#### Powering On the Projector

- 1. Remove the lens cap.
- 2. Turn on the projector first and then the computer.
- 3. Adjust the position, focus and zoom.
- 4. Run you presentation.

#### Powering Off the Projector

- 1. Press the power button twice.
- 2. Do not remove AC power cord from outlet until the projector fan shut down.

快速安裝卡

#### ❶ 安裝

- 1. 電源線
- 2. VGA 信號線
- 3. 複合視頻信號線
- 4. USB 連接線
- 5. VGA 轉色差/HDTV 轉接器

**繁體中文**

- 6. S-Video 連接線
- 7. 音頻信號線 Jack/Jack
- 8. DVI 信號線
- 9. HDMI 連接線
- 10. 3 向 RCA 色差視頻連接線
- 11. RS232 連接線
- 12. 音頻信號線 Jack/RCA
- 13. 區域網路連接線
- 14. 有線遙控器音頻連接孔

備註:接頭介面視機型規格而定

❷ 介面連接器

#### 連接到電腦

- 1. 請確認投影機和電腦已完全關閉電源。
- 2. 將VGA訊號線的一端連接到投影機上標示 「VGA IN」連接埠,另一端連接到電腦的 VGA連接埠並且鎖緊螺絲。
- 3. 將電源線的一端連接到投影機上的AC電源 插孔,另一端連接到電源插座。

#### 打開投影機電源

- 1. 取下投影機鏡頭蓋。
- 2. 先打開投影機電源,接著再打開電腦電 源。
- 3. 調整投影機的位置、焦距和縮放比例。
- 4. 開始進行簡報。

#### 關閉投影機電源

- 1. 按兩次電源按鈕。
- 2. 請等到投影機風扇完全靜止後, 再拔掉雷 源線。

#### 警語與注意事項

安全事項:

- 1. 請勿直視投影燈源, 以免強光傷害您的眼睛。
- 2. 為預防火災及觸電意外,請勿將本產品淋到雨 或置於潮濕處。

正確使用方法:

- 1. 如長期未使用本產品,請從AC插座拔掉電源插 頭。
- 2. 更多安全事項及正確使用方法,請參考隨附光 碟內之使用手冊。

Free Manuals Download Website [http://myh66.com](http://myh66.com/) [http://usermanuals.us](http://usermanuals.us/) [http://www.somanuals.com](http://www.somanuals.com/) [http://www.4manuals.cc](http://www.4manuals.cc/) [http://www.manual-lib.com](http://www.manual-lib.com/) [http://www.404manual.com](http://www.404manual.com/) [http://www.luxmanual.com](http://www.luxmanual.com/) [http://aubethermostatmanual.com](http://aubethermostatmanual.com/) Golf course search by state [http://golfingnear.com](http://www.golfingnear.com/)

Email search by domain

[http://emailbydomain.com](http://emailbydomain.com/) Auto manuals search

[http://auto.somanuals.com](http://auto.somanuals.com/) TV manuals search

[http://tv.somanuals.com](http://tv.somanuals.com/)